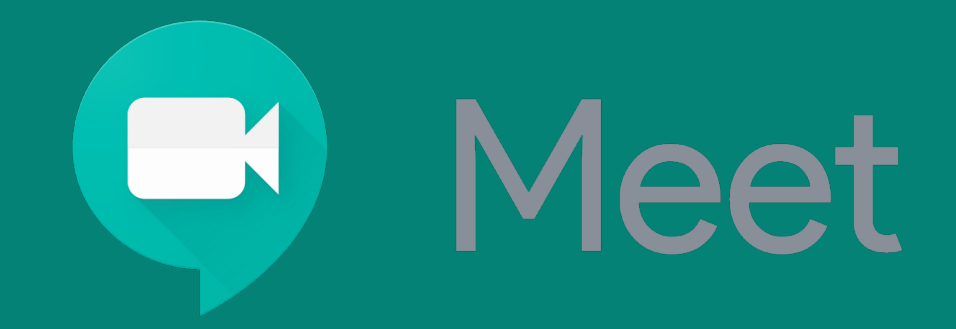

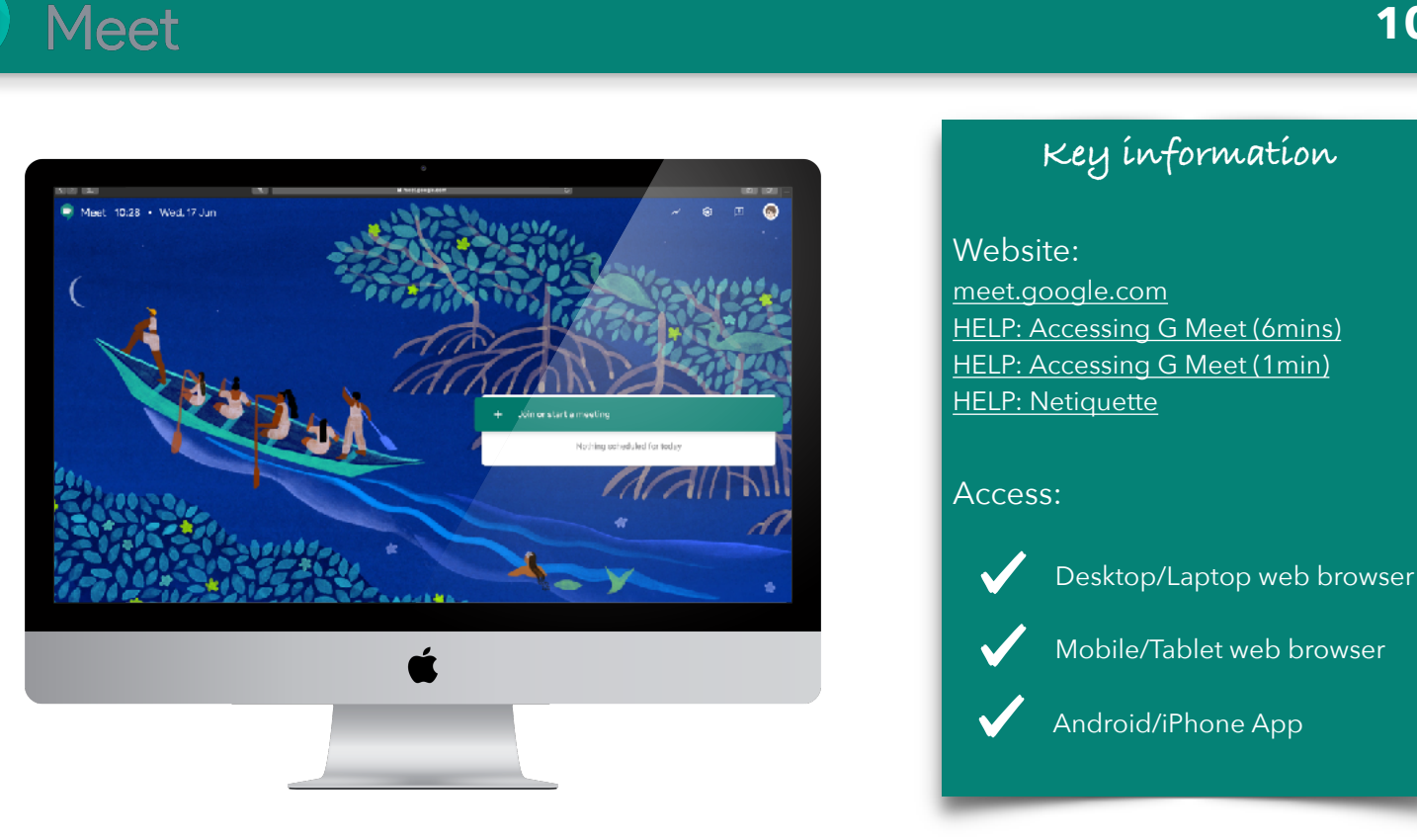

Occasionally your teachers may host a live session with your class. This will be done using Google Meet. Your teacher will provide you with an access link to the meet, either by enabling the link in your Google Classroom, sending you an email with the link, or both.

Following the link will take you to a holding page, you may be asked to provide permission for the website to use your computers Microphone and Camera. You always have the option to turn these off/on later. Once permissions have been granted, click on the teal "Join now" button. In a meet, you should generally have your mic turned off unless speaking with your teacher.

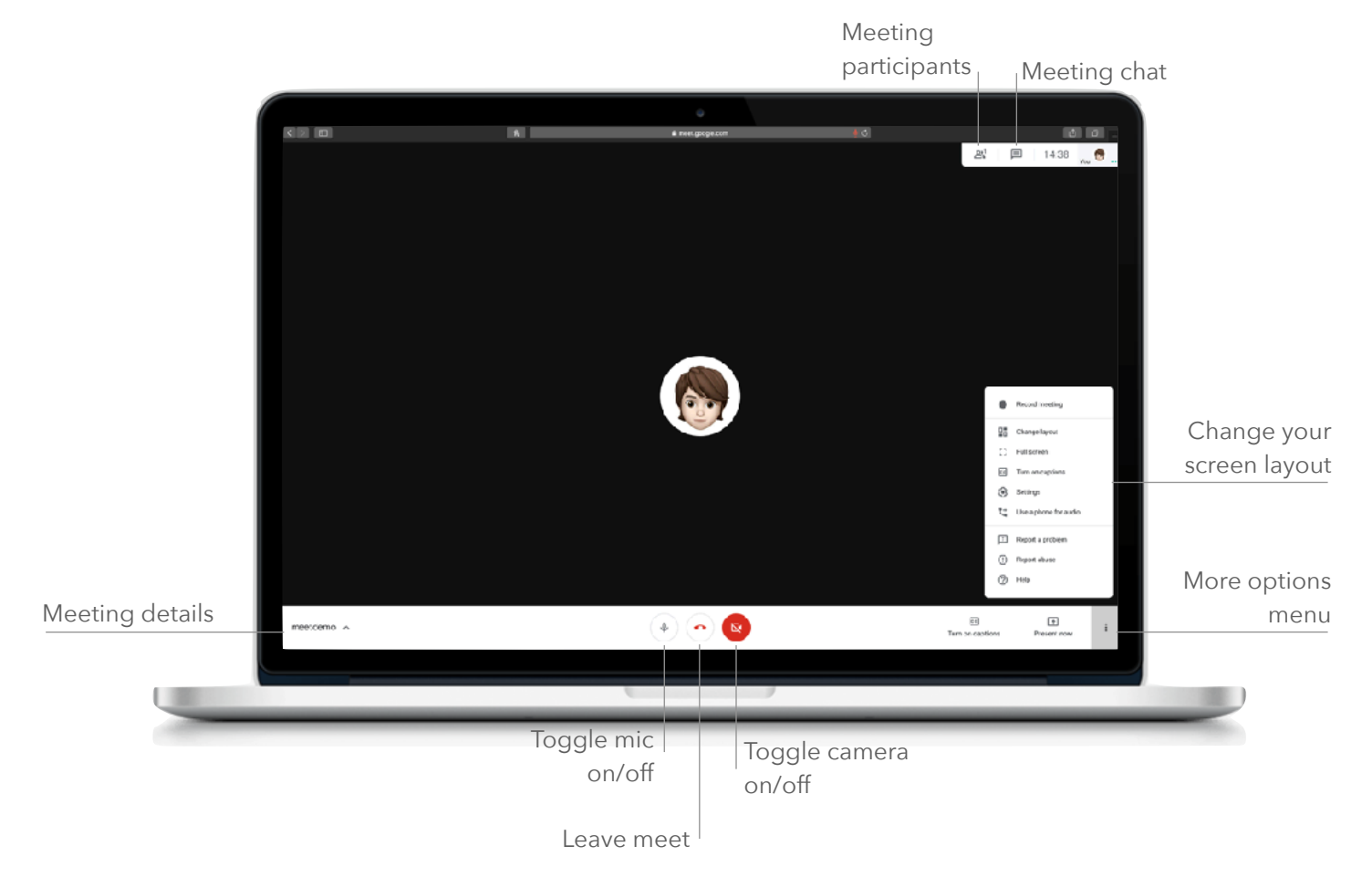